## How to register online IOD Seminar

1. Register online on webpage

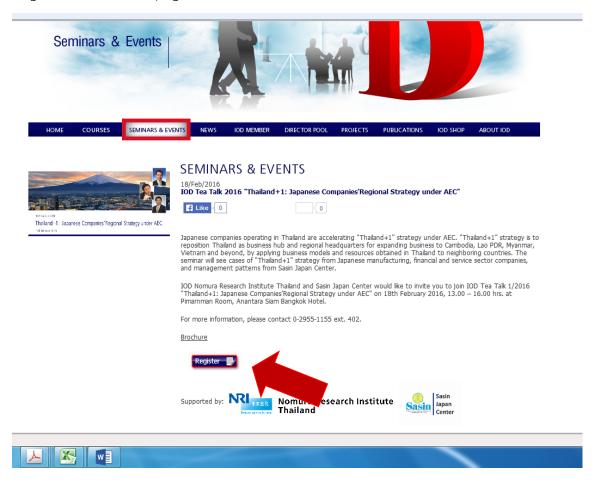

2. Login by Member ID (use as username and password)

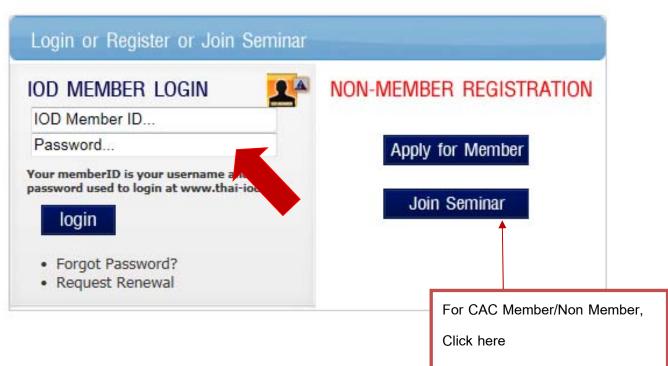

3. Please check and fill in your information before sumit.

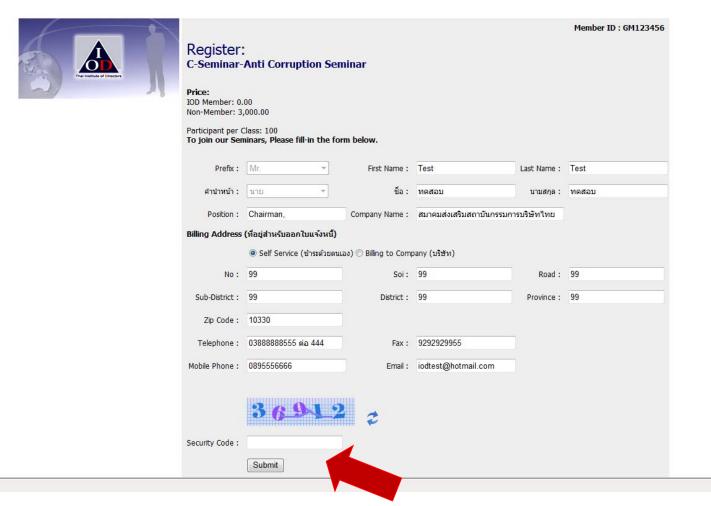

4. Waiting confirmation e-mail from IOD staff.

<sup>\*\*</sup> If you have any question, please feel free to contact Member Relations tel. 0-2955 1155. \*\*